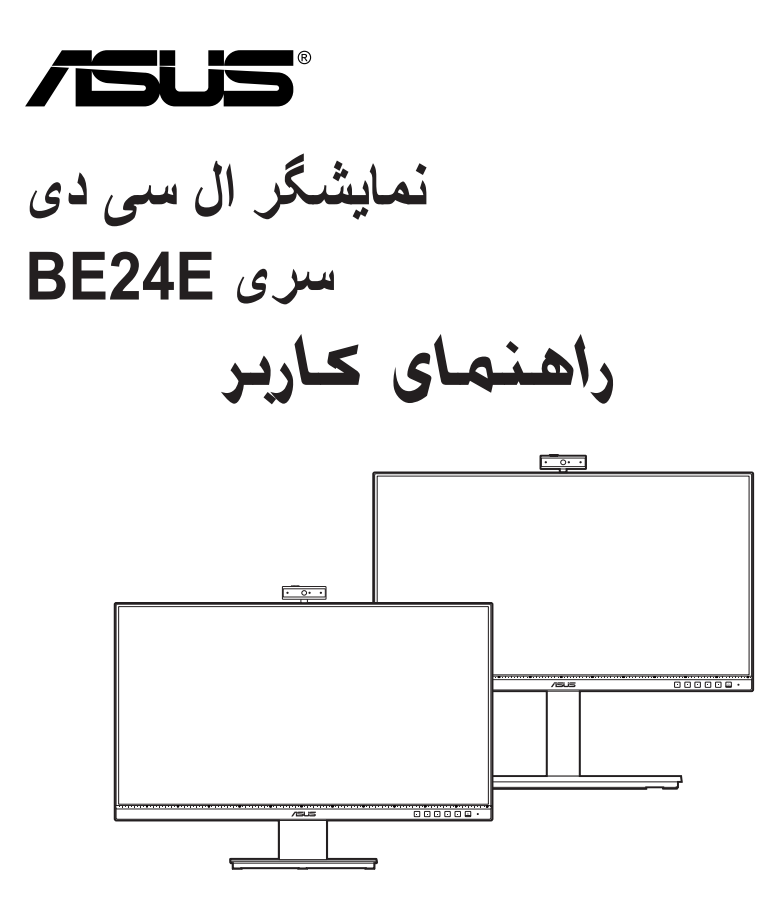

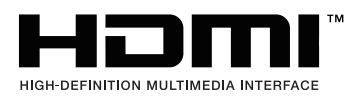

ویراست اول فوریه 2020

#### **INC COMPUTER ASUSTeK 2020 © Copyright. تمام حقوق محفوظ است.**

هیچ بخشی از این دفترچه راهنما، شامل محصوالت و نرم افزارهای مشروح در آن، بدون اجازه کتبی و صریح .INC COMPUTER ASUSTeK"( ASUS )"قابل بازتولید، انتقال، بازنویسی، نگهداری در سیستم بازیابی، یا ترجمه به هیچ زبانی و به هیچ شکلی یا به هیچ وسیله ای نیست، به استثناء اسنادی که توسط خریدار برای اهداف پشتیبانی نگهداری میشود .

ضمانت یا خدمات محصول در شرایط زیر تمدید نمیشود: )1( محصول تعمیر، تغییر یا دستکاری شده باشد، مگر اینکه این تعمیر، تغییر یا دستکاری با مجوز کتبی ASUS انجام شده باشد؛ یا (2) شماره سربال محصول ناخوانا بوده یا وجود نداشته باشد.

ASUS این دفترچه راهنما را »به همین صورت موجود« و بدون هیچگونه ضمانت، اعم از صریح یا ضمنی، شامل اما نه محدود به، ضمانتهای ضمنی یا شرایط بازارپذیری یا تناسب برای هدفی خاص ارائه میکند. تحت هیچ شرایطی ASUS، مدیران، کارکنان، کارمندان یا عوامل آن بابت هیچگونه خسارت غیرمستقیم، خاص، اتفاقی یا تبعی )شامل خسارات از دست رفتن منفعت، از دست رفتن کسب و کار، عدم امکان استفاده یا از دست رفتن اطالعات، اختالل در کسب و کار و مشابه این موارد( مسئولیتی نخواهند داشت، حتی اگر احتمال وقوع چنین خسارت ناشی از نقص یا خطا در دفترچه راهنما یا محصول به ASUS اطالع داده شده باشد.

مشخصات و اطلاعات مندرج در این دفترچه راهنما صرفاً جهت اطلاع سانی تدوین شدهاند و ممکن است در هر زمانی بدون اطلاع قبلی تغییر کنند و نباید به منزله هیچگونه تعهدی از سوی ASUS تلقی گردند. ASUS هیچگونه مسئولیت یا تعهدی در قبال خطاها یا اشتباهاتی که ممکن است در این دفترچه راهنما مربوط به محصوالت و نرمافزارهای مندرج در آن وجود داشته باشد، نمیپذیرد.

محصوالت یا نام شرکتهایی که در این دفترچه راهنما ذکر شدهاند ممکن است عالئم تجاری یا دارای حق نشر از شرکتهای مربوطه باشند یا نباشند و تنها برای شناسایی یا توضیح استفاده شدهاند و تحت مالکیت مالکان خود میباشند و هیچ انگیزه نقض حقوق آنان در این امر دخیل نبوده است.

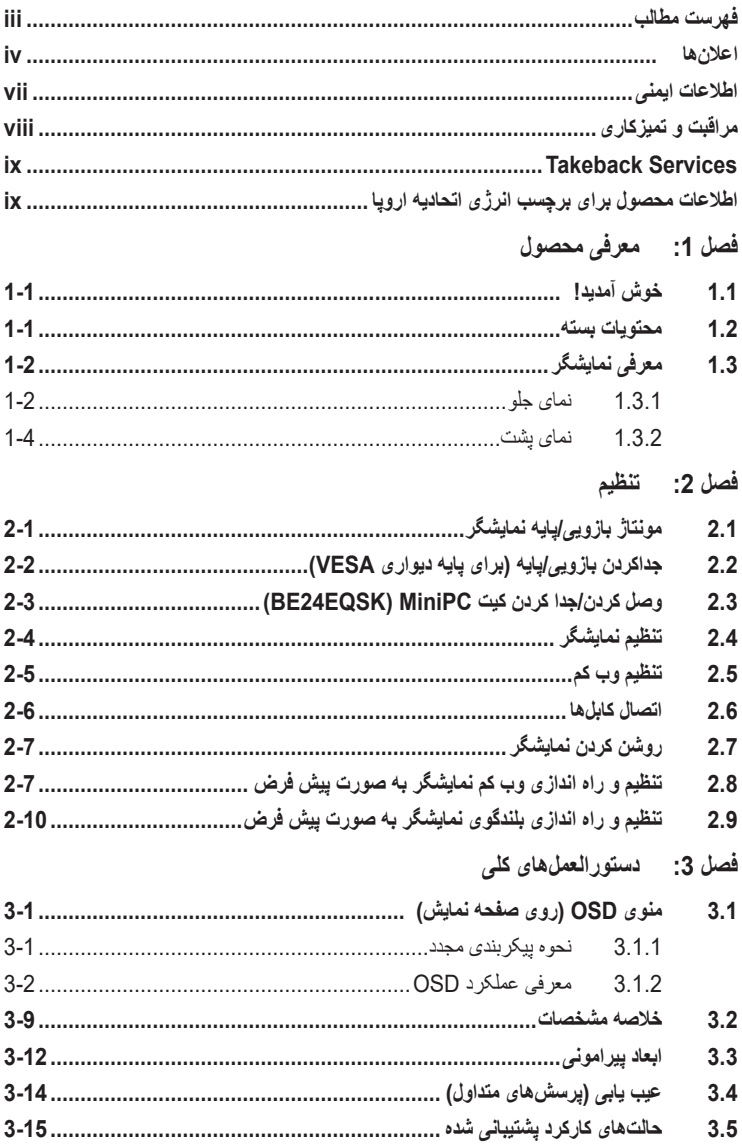

### **اعالنها**

#### **بیانیه کمیسیون ارتباطات فدرال**

<span id="page-3-0"></span>این دستگاه با بخش 15 قوانین FCC همخوانی دارد. بهرهبرداری از دستگاه منوط به دو شرط ذیل است:

- این دستگاه نباید اختالل مضر ایجاد نماید، و
- این دستگاه باید هر گونه اختالل دریافتی اعم از اختالالت ناشی از راه اندازی نامطلوب را بپذیرد.

این تجهیزات آزمایش شدهاند و معین شد که با محدودیتهای دستگاه دیجیتالی کالس B، پیرو بخش 15 قوانین FCC مطابقت دارد. این محدودیتها برای حفاظت معقول در برابر اختالل مضر در تأسیسات سکونتی تدوین شدهاند. این تجهیزات از انرژی فرکانس رادیویی استفاده کرده و میتواند آن را منتشر نماید و اگر مطابق با دستورالعملهای مربوطه نصب و استفاده نشود، ممکن است در ارتباطات رادیویی اختالل ایجاد نماید. با این حال، هیچ تضمینی وجود ندارد که در نوع خاصی از تأسیسات اختالل رخ ندهد. اگر این تجهیزات به طور قطع در دریافت فرکانس رادیویی یا تلویزیونی اختالل مضر ایجاد میکنند که با خاموش و روشن کردن آن قابل تشخیص باشد، از کاربر تقاضا میشود با انجام یک یا چند مورد از

تمهیدات زیر این اختالل را برطرف کند:

- آنتن گیرنده را مجدد تنظیم کرده و یا در محل دیگری قرار دهید.
	- فاصله بین این تجهیزات و گیرنده را افزایش دهید.
- تجهیزات را به یک پریز با مداری متفاوت از آنچه که گیرنده به آن متصل است، وصل کنید.
	- برای دریافت کمک با فروشنده مجاز یا تکنسین مجرب رادیو/تلویزیون مشورت کنید.

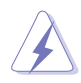

استفاده از کابل غالفدار برای اتصال نمایشگر به کارت گرافیک ضروری است تا سازگاری با مقررات FCC رعایت شود. هر گونه تغییر یا اصالح در این دستگاه که به صراحت توسط مرجع مسئول سازگاری تأیید نشده باشد ممکن است باعث سلب اختیار کاربر از بهرهبرداری از این تجهیزات شود.

### **محصول منطبق با STAR ENERGY**

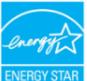

STAR ENERGY یک برنامه مشترک بین سازمان حفاظت از محیط زیست ایاالت متحده و الم*توسمه*ا وزارت انرژی ایالات متحده برای کمک به صرفه جویی در هزینه و حفاظت از محیط زیست از **A** طریق محصوالت و شیوه هایی بهینه از نظر مصرف انرژی است.

همه محصوالت ASUS دارای آرم STAR ENERGY با استاندارد STAR ENERGY مطابقت داشته و ویژگی های مدیریت انرژی به طور پیش فرض بر روی آنها فعال است. مانیتور و کامپیوتر طوری تنظیم شده است که به صورت خودکار پس از 10 دقیقه و 30 دقیقه عدم فعال بودن به خواب می رود. برای بیدار کردن کامپیوتر خود، با ماوس کلیک کنید یا یکی از کلید های صفحه کلید را فشار دهید. لطفأ از نشانی http://www.energystar.gov/powermanagement بازدید کنید تا اطلاعات بیشتری در مورد مدیریت برق و مزایای آن برای محیط زیست کسب نمایید. به علاوه، لطفأ از gov.energystar.www://http بازدید کنید تا اطالعات بیشتری در مورد برنامه مشترک STAR ENERGY به دست آورید.

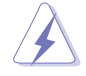

توجه: Star Energy بر روی سیستم عامل های FreeDOS و مبتنی بر Linux مورد پشتیبانی نیست. این دستگاه دیجیتال حدود رده «ب» انتشار نویز رادیویی از دستگاه دیجیتال مقرر در قوانین اختلال رادیویی سازمان ارتباطات کانادا را نقض نمیکند.

این دستگاه دیجیتال رده »ب« با آیین نامه -003ICES کانادا سازگار است.

This Class B digital apparatus meets all requirements of the Canadian Interference - Causing Equipment Regulations.

Cet appareil numérique de la classe B respecte toutes les exigences du Réglement sur le matériel brouiller du Canada.

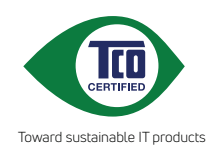

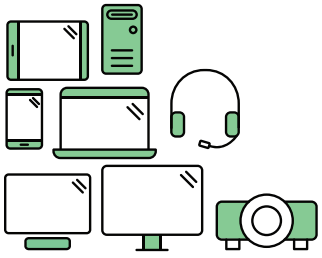

# **hello Say** to a more sustainable product

IT products are associated with a wide range of sustainability risks throughout their life cycle. Human rights violations are common in the factories. Harmful substances are used both in products and their manufacture. Products can often have a short lifespan because of poor ergonomics, low quality and when they are not able to be repaired or .upgraded

**This product is a better choice**. It meets all the criteria in TCO Certified. the world's most comprehensive sustainability certification for IT products. Thank you for making a responsible product choice, that help drive progress towards a more sustainable future!

Criteria in TCO Certified have a life-cycle perspective and balance environmental and social responsibility. Conformity is verified by independent and approved verifiers that specialize in IT products, social responsibility or other sustainability issues. Verification is done both before and after the certificate is issued, covering the entire validity period. The process also includes ensuring that corrective actions are implemented in all cases of factory non-conformities. And last but not least, to make sure that the certification and independent verification is accurate, both TCO Certified and the verifiers are reviewed regularly.

# **Want to know more?**

Read information about TCO Certified, full criteria documents, news and updates at **tcocertified.com.** On the website you'll also find our Product Finder, which presents a complete, searchable listing of certified products.

## **اطالعات ایمنی**

- قبل از تنظیم نمایشگر، تمامی مدارک همراه با بسته را با دقت بخوانید.
- <span id="page-6-0"></span>• برای پیشگیری از آتش سوزی و خطر برق گرفتگی، نمایشگر را در معرض باران یا رطوبت قرار ندهید.
- هرگز سعی نکنید محفظه نمایشگر را باز کنید. ولتاژ باال و خطرناک داخل نمایشگر ممکن است به جراحت فیزیکی شدید منجر شود.
- اگر منبع تغذیه خراب شده است، سعی نکنید ان را شخصاً تعمیر کنید. با تکنیسین مجرب خدمات یا فروشنده خود تماس بگیرید.
- قبل از استفاده از محصول، مطمئن شوید که تمامی کابلها وصل هستند و کابلهای برق آسیب ندیده باشند. اگر هر گونه خرابی را مشاهده کردید، فوراً با فروشنده خود تماس بگیرید.
	- شیارها و دهانه های پشت یا باالی جعبه برای تهویه طراحی شده اند. این شیارها را مسدود نکنید. هرگز این محصول را در نزدیکی یا باالی شوفاژ یا منبع گرمایی قرار ندهید مگر اینکه از تهویه مناسبی برخوردار باشد.
	- این نمایشگر باید تنها با نوع منبع برق مندرج بر روی برچسب مشخصات آن استفاده شود. اگر از نوع منبع برق منزل خود اطالع ندارید با فروشنده یا شرکت برق محلی تماس بگیرید.
		- از دوشاخه مناسب استفاده کنید که مطابق با استانداردهای برق محلی شماست.
- فراتر از ظرفیت کابل و سیم سیار، وسیله برقی به آن وصل نکیند. استفاده فراتر از ظرفیت کابل ممکن است به آتش سوزی یا برقگرفتگی منجر شود.
	- از قراردادن دستگاه در معرض گرد و خاک، رطوبت و گرما یا سرمای شدید اجتناب کنید. نمایشگر را در محلی قرار ندهید که ممکن است خیس شود. نمایشگر را روی سطح محکم و ثابت قرار دهید.
- در طول رعد و برق یا زمانی که از دستگاه به مدت طوالنی استفاده نمیکنید، دوشاخه را از برق بکشید. این کار باعث میشود از محصول در برابر آسیب احتمالی ناشی از نوسانات برق محافظت نمایید.
	- هرگز شیئی را در شیارهای روی جعبه نمایشگر فرو نکنید یا هیچ مایعی بر روی آن نریزید.
- به منظور تضمین کارکرد مطلوب، از نمایشگر تنها رایانههای UL ذکر شده استفاده کنید که دارای سوکتهای پیکربندی شده مناسب با برق جریان متناوب 240-100 ولت هستند.
	- اگر در نمایشگر با مشکالت فنی روبرو شدید، با تکنیسین مجرب خدمات یا فروشنده خود تماس بگیرید.
- تنظیم بلندی صدا و نیز اکوالیزر بر روی تنظیماتی به جز موقعیت وسط ممکن است ولتاژ خروجی هدفون و نیز میزان فشار صدا را افزایش دهد.

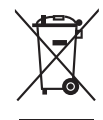

علامت ضربدر بر روی سطل آشغال چرخدار به این معناست که این محصول (تجهیزات الکتریکی، الکترونیکی و باتری سلولی حاوی جیوه) نباید در زبالههای شهری قرار گیرند. لطفأ برای اطلاع از نحوه امحاء محصولات الکترونیکی به قوانین محلی رجوع کنید.

## **مراقبت و تمیزکاری**

- <span id="page-7-0"></span>• قبل از بلندکردن یا جابجایی نمایشگر خود، بهتر است کابلها و کابل برق را جدا کنید. هنگام جابجایی نمایشگر از تکنیکهای صحیح بلند کردن استفاده کنید. هنگام بلندکردن یا حمل نمایشگر، لبههای نمایشگر را بگیرید. نمایشگر را از پایه یا سیم نگیرید.
- تمیز کردن: نمایشگر را خاموش کرده و دوشاخه را از برق بکشید. سطح نمایشگر را با پارچهای بدون پرز و نرم تمیز کنید. لکههای سر سخت را میتوان با پارچهای مرطوب به شوینده مالیم تمیز کرد.
- از تمیزکنندههای حاوی الکل یا استون استفاده نکنید. از تمیزکننده مناسب این نمایشگر استفاده کنید. هرگز تمیزکننده را به صورت مستقیم بر روی نمایشگر اسپری نکنید زیرا ممکن است به داخل نمایشگر نفوذ کند و باعث برق گرفتگی گردد.

## **عالئم زیر برای این نمایشگر طبیعی هستند:**

- با توجه به الگوی دسکتاپ مورد استفاده خود، ممکن است متوجه روشنی غیریکنواخت اندکی بر روی صفحه بشوید.
- زمانی که یک تصویر برای ساعتها نمایش داده شود، ممکن است پس از تغییر تصویر، پس انگاره ای از صفحه قبل همچنان وجود داشته باشد. صفحه به آرامی بازیابی میشود یا میتوانید کلید برق را برای چند ساعت خاموش کیند.
- زمانی که صفحه سیاه میشود یا چشمک میزند، یا دیگر نمیتواند کار کند، برای تعمیر آن با فروشند یه مرکز خدمات خود تماس بگیرید. صفحه نمایش را شخصاً تعمیر نکنید!

#### **اصطالحات مورد استفاده در این دفترچه راهنما**

هشدار: اطالعات مربوط به جلوگیری از جراحت به خود در هنگام انجام کار.  $\overline{\mathcal{A}}$ احتیاط: اطالعات مربوط به جلوگیری از آسیب به قطعات در هنگام انجام کار.  $\bigwedge$ مهم: اطالعاتی که باید هنگام انجام کاری، آنها را رعایت کنید.  $\mathbb{R}$ نکته: نکات و اطالعات اضافی برای کمک به انجام کار. $\mathscr{D}$ 

#### **کسب اطالعات بیشتر**

برای کسب اطالعات بیشتر و بهروزرسانیهای محصول و نرمافزار به منابع زیر رجوع کنید.

**.1 وبسایتهای ASUS**

<span id="page-8-0"></span>وبسایتهای ASUS در سراسر جهان آخرین اطالعات مربوط به محصوالت سختافزاری و نرمافزاری را در اختیار شما قرار میدهند. به com.asus.www://http رجوع کنید.

#### **.2 اسناد اختیاری**

بسته محصول شما ممکن است حاوی اسنادی اختیاری باشد که توسط فروشنده شما اضافه شدهاند. این اسناد جزئی از بسته استاندارد نیستند.

# **Takeback Services**

ASUS recycling and takeback programs come from our commitment to the highest standards for protecting our environment. We believe in providing solutions for our customers to be able to responsibly recycle our products, batteries and other components as well as the packaging materials.

Please go to http://csr.asus.com/english/Takeback.htm for detail recycling information in different region.

**اطالعات محصول برای برچسب انرژی اتحادیه اروپا**

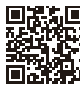

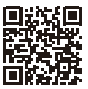

BE24EQK

BE24EQSK

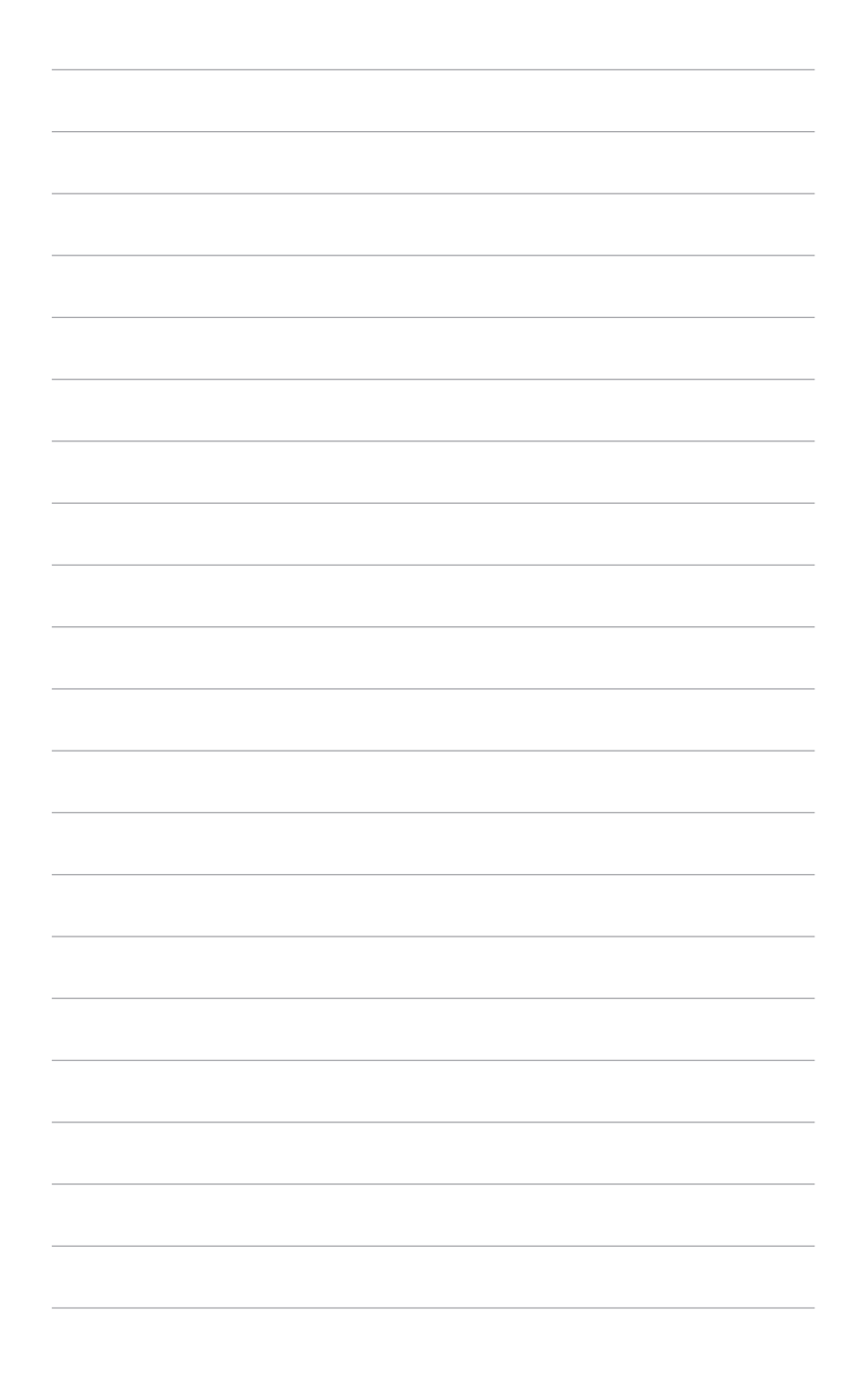

# **1.1 خوش آمدید!**

<span id="page-10-0"></span>بابت خرید نمایشگر ال سی دی RASUS از شما سپاسگزاريم! جدیدترین نمایشگر LCD عریض ساخت ASUS تصاویری بزرگتر، روشن تر و واضحتری را به نمایش میگذارد و دارای ویژگیهای فراوانی است تا از تماشا کردن و تجربه ای جدید لذت ببرید.

با این ویژگیها، میتوانید آسایش و لذت را به تماشا بنشینید که این نمایشگر به شما هدیه میکند.

# **1.2 محتویات بسته**

بسته خود را بررسی کنید تا حاوی اقالم زیر باشد:

- نمایشگر ال سی دی پایه نمایشگر راهنمای شروع سریع کارت ضمانت کابل برق کابل HDMI( اختیاری( کابل DisplayPort( اختیاری( کابل VGA( اختیاری(
- کابل USB B به A (اختیاری)  $\blacktriangledown$ 
	- کابل صوتی )اختیاری(
	- کیت MiniPC( اختیاری(
		- آچار L شکل )اختیاری(
			- 4 پیچ )اختیاری(

اگر هر یک از موارد فوق آسیب دیده است یا موجود نیست، فوراً با مرکز فروش خود تماس بگیرید.

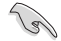

- **1.3 معرفی نمایشگر**
	- **1.3.1 نمای جلو**

<span id="page-11-0"></span>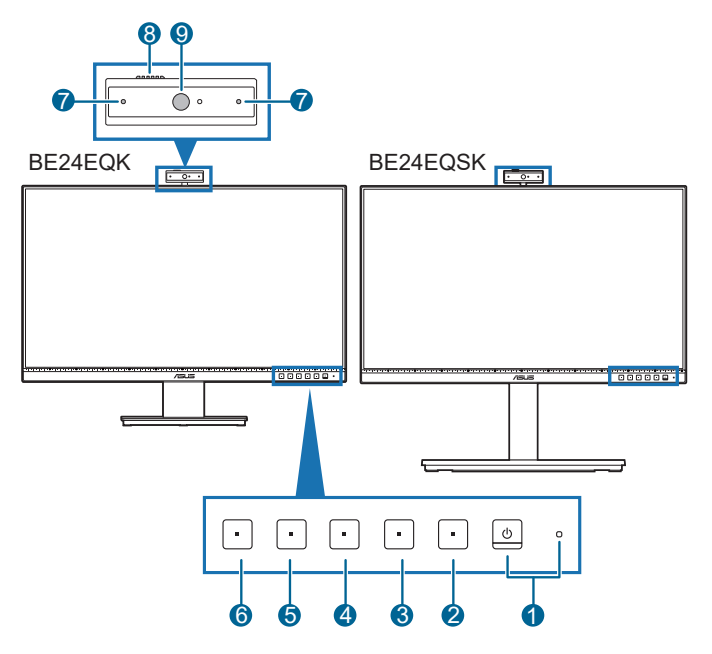

- .1 دکمه نیرو/نشانگر برق
- نمایشگر را روشن/خاموش میکند.
- تعریف رنگ نشانگر روشن/خاموش به شرح جدول زیر است.

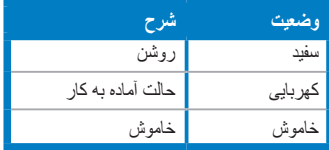

- .2 دکمه منو:
- برای نمایش منوی OSD هنگامیکه OSD خاموش است، این دکمه را فشار دهید.
	- وارد منوی OSD میشود.
- با یک فشار طوالنی به مدت 5 ثانیه، عملکرد قفل کلید را بین روشن و خاموش تعویض میکند.
	- $\mathsf{F}$ xit:دکمه Exit:
	- برای نمایش منوی OSD هنگامیکه OSD خاموش است، این دکمه را فشار دهید.
		- از منوی OSD خارج میشود.
			- .4 دکمه بیصدا کردن میکروفون:
		- برای بیصدا کردن یا برگرداندن صدای میکروفن.

# 1 میانیر 1

- برای نمایش منوی OSD هنگامیکه OSD خاموش است، این دکمه را فشار دهید.
	- پیشفرض: کلید فوری روشنايی
	- برای تغییر عملکرد این کلید فوری، به منوی میانبر < میانبر 1 بروید.

### 2. میانبر  $\ddot{\bullet}$ . 6

- برای نمایش منوی OSD هنگامیکه OSD خاموش است، این دکمه را فشار دهید.
	- پیشفرض: کلید فوری فیلتر نور آبی
	- برای تغییر عملکرد این کلید فوری، به منوی میانبر < میانبر 2 بروید.
		- .7 میکروفن
		- .8 شاتر روکر وب کم
			- .9 وب کم

**1.3.2 نمای پشت**

<span id="page-13-0"></span>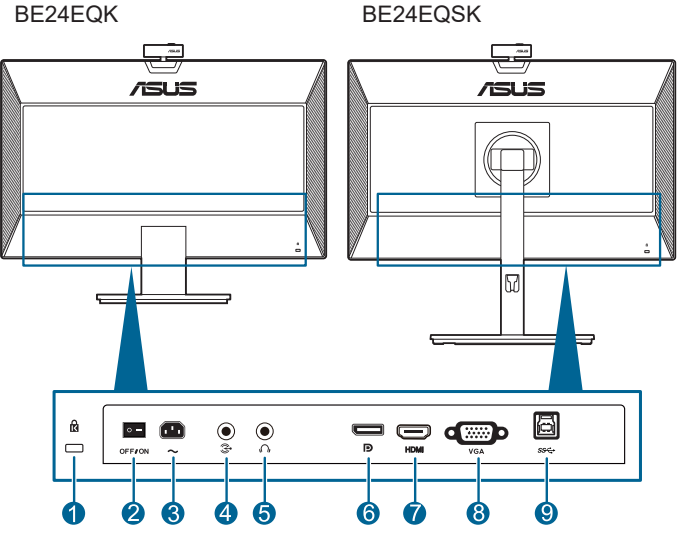

- **.1 شیار قفل Kensington**.
- **.2 کلید روشن/خاموش**. برای روشن/خاموش کردن دستگاه، این کلید را فشار دهید.
	- **.3 درگاه IN-AC**. این درگاه محل اتصال سیم برق است.
- **.4 درگاه ورودی صوتی**. این درگاه، منبع صوتی رایانه شخصی را توسط کابل صوتی همراه دستگاه وصل میکند.
- **.5 مادگی هدفون**. این درگاه تنها زمانی فعال است که یک کابل HDMI/DisplayPort به دستگاه وصل باشد.
	- **.6 ورودی DisplayPort**. این درگاه برای اتصال دستگاه سازگار DisplayPort است.
		- **.7 درگاه HDMI.** این درگاه برای اتصال دستگاه سازگار با HDMI است.
		- **.8 درگاه VGA**. این درگاه 15 پین مخصوص اتصال VGA رایانه است.
- **.9 پورت جریان باالی USB.** این پورت برای اتصال با کابل آپ استریم USB است. این اتصال باعث فعال شدن وب کم داخلی روی نمایشگر می شود.

# **2.1 مونتاژ بازویی/پایه نمایشگر**

برای مونتاژ کردن پایه نمایشگر:

- .1 نمایشگر را از جلو بر روی میز بخوابانید.
- <span id="page-14-0"></span>.2 لوالی دسته قسمت پایه را به قطعات موجود در پشت نمایشگر وصل کنید )فقط در بعضی مدل های خاص(.
	- 3. پایه را به بازویی وصل کنید و مطمئن شوید که زبانه روی بازویی کاملا داخل شکاف روی پایه قرار میگیرد.
		- .4 با بستن پیچ همراه، پایه را به بازویی محکم کنید.

توصیه میکنیم سطح میز را با پارچه ای نرم بپوشانید تا از آسیب به نمایشگر جلوگیری شود.

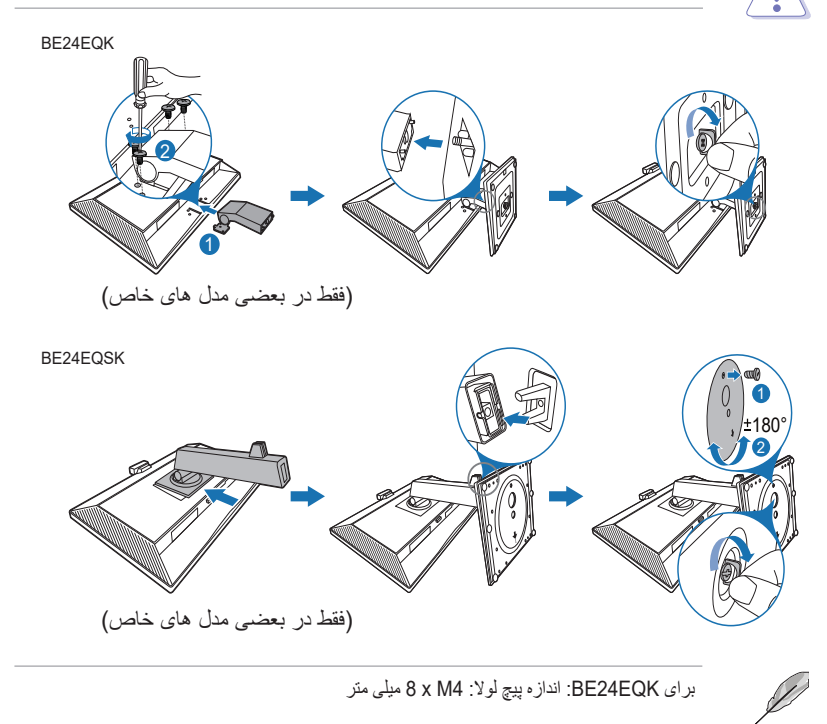

<span id="page-15-0"></span>**2.2 جداکردن بازویی/پایه )برای پایه دیواری VESA)** بازویی/پایه جداشدنی این نمایشگر به طور ویژه برای پایه دیواری VESA طراحی شده است. برای جدا کردن بازویی/پایه:

### BE<sub>24</sub>EOK

- .1 قسمت جلوی نمایشگر را روی میز به صورت وارونه قرار دهید.
- .2 پالستیک های موجود در چهار سوراخ پیچ را بیرون بیاورید. )شکل 1(
	- 3. پایه را بردارید (شکل 2).
- 4. از آچار برای خارج کردن پیچ های روی لولا (شکل 3) استفاده کنید و سپس لولا را خارج کنید.

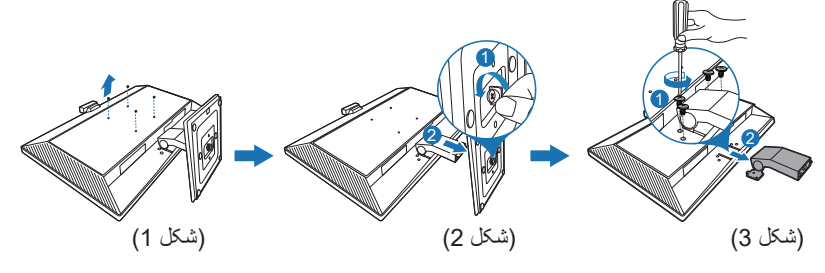

### BE<sub>24</sub>EQSK

- .1 نمایشگر را از جلو بر روی میز بخوابانید.
- .2 دکمه آزادسازی را فشار دهید و سپس بازویی/پایه را از نمایشگر جدا کنید.

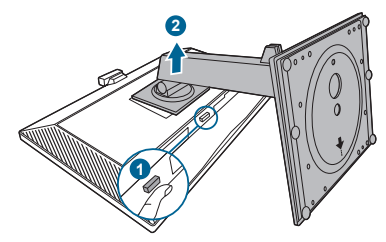

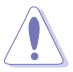

توصیه میکنیم سطح میز را با پارچه ای نرم بپوشانید تا از آسیب به نمایشگر جلوگیری شود.

- کیت پایه دیواری VESA) 100x100 میلیمتر( را باید به طور جداگانه خریداری کنید.
- تنها از قالبهای پایه دیواری ذکر شده UL با حداقل وزن/بار 22.7 کیلوگرم استفاده کنید )اندازه پیچ: 4M x 10 میلیمتر(

**وصل کردن کیت MiniPC**

<span id="page-16-0"></span>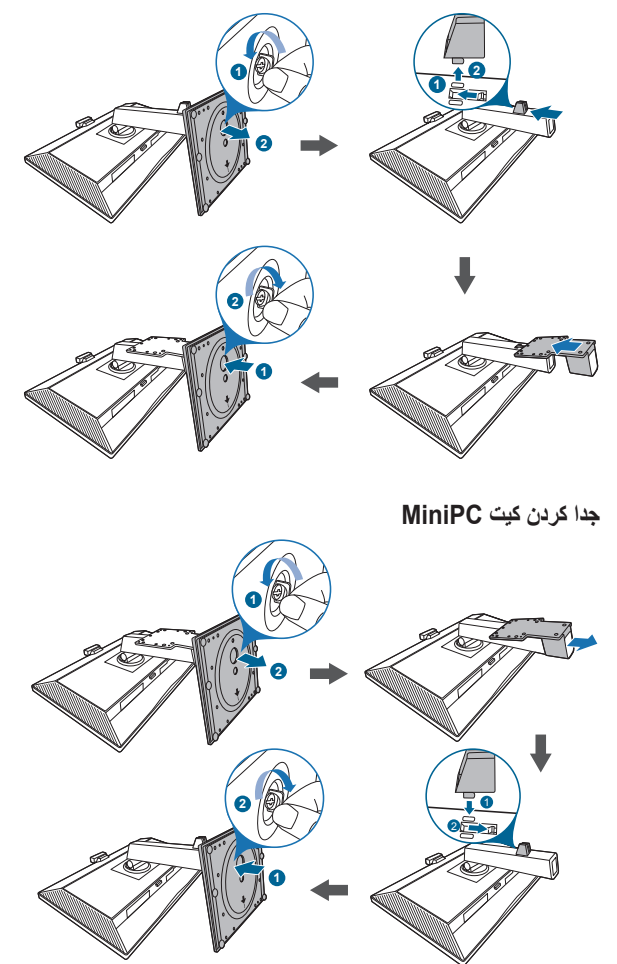

# **2.4 تنظیم نمایشگر**

- <span id="page-17-0"></span> برای تماشای بهینه، توصیه میکنیم تمام رخ به نمایشگر نگاه کنید و نمایشگر را در زاویه مناسب خود تنظیم نمایید.
	- پایه را نگه دارید تا هنگام تغییر زاویه، نمایشگر از روی آن واژگون نشود.
		- EQK24BE: زاویه تنظیم توصیه شده ˚+20 تا ˚-5 است.
- EQSK24BE: میتوانید زاویه نمایشگر را از ˚+35 تا ˚-5 درجه تنظیم کنید و امکان تنظیم گردان ˚180 از چپ یا راست (با باز کردن پیچ توقف) نیز وجود دارد. همچنین میتوانید ارتفاع نمایشگر را در محدوده -/+ 130 میلیمتر تنظیم کنید.

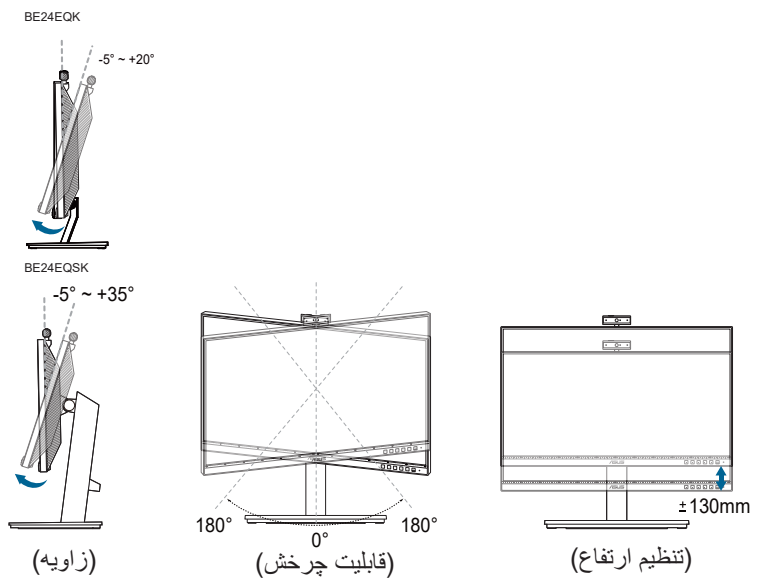

#### **روی پاشنه چرخاندن نمایشگر )EQSK24BE)**

- .1 نمایشگر را تا باالترین حد بلند کنید.
- .2 نمایشگر را تا حداکثر زاویه ممکن کج کنید.
- .3 نمایشگر را در جهت عقربه ساعت/خالف جهت عقربه ساعت تا زاویه دلخواه خود بچرخانید.

<span id="page-18-0"></span>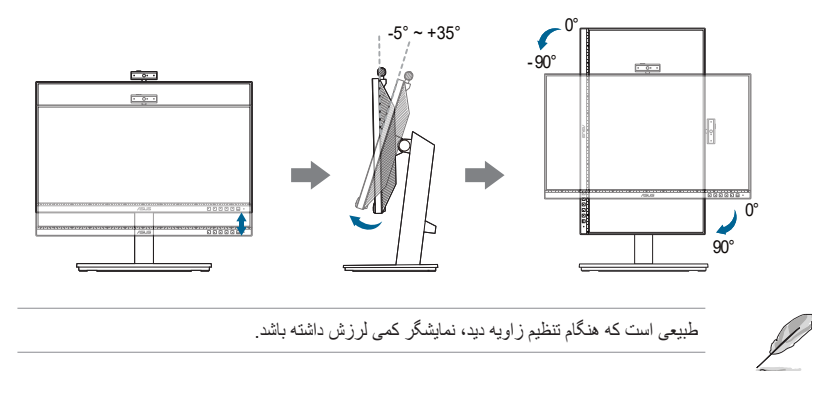

# **2.5 تنظیم وب کم**

- می توانید زاویه وب کم را بین +10 تا -10 درجه تنظیم کنید.
- وب کم را می توانید تا 180 درجه در جهت حرکت عقربه های ساعت و 135 درجه در خالف حرکت عقربه های ساعت بچرخانید.

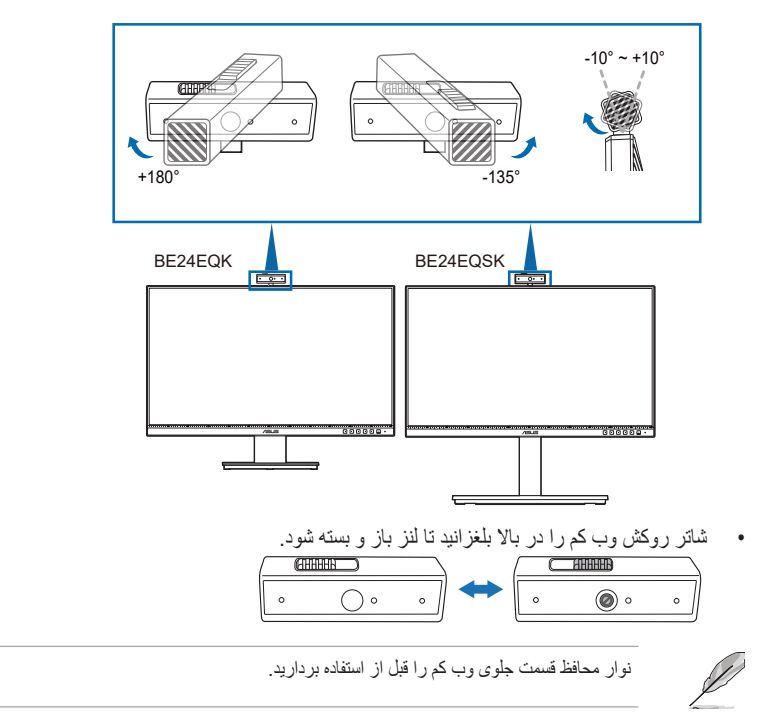

# **2.6 اتصال کابلها**

کابلها را طبق دستورالعمل زیر وصل کنید:

<span id="page-19-0"></span>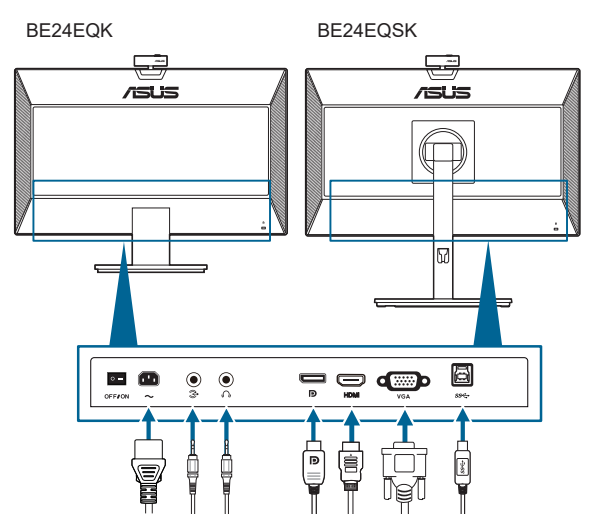

- **برای اتصال سیم برق**: یک طرف کابل برق را بطور کامل به درگاه ورودی AC نمایشگر و طرف دیگر را به پریز برق وصل کنید.
	- **برای اتصال کابل VGA/DisplayPort/HDMI**:
	- a. یک طرف کابل VGA/DisplayPort/HDMI را به مادگی VGA/DisplayPort/HDMI نمایشگر وصل کنید.
	- b. طرف دیگر کابل VGA/DisplayPort/HDMI را به مادگی VGA/DisplayPort/HDMI رایانه خود وصل کنید.
		- c. دو پیچ مربوطه را سفت کنید تا رابط VGA محکم شود.
	- **برای اتصال کابل صوتی:** یک طرف کابل صوتی را به درگاه ورودی صوتی نمایشگر و طرف دیگر را به درگاه خروجی صوتی رایانه وصل کنید.
	- **برای استفاده از هدفون:** هنگامی که سیگنال HDMI/DisplayPort وجود دارد، نری کابل را به مادگی هدفون نمایشگر وصل کنید.
- **برای استفاده از پورت 2.0 USB**: کابل 2.0 USB ارائه شده را آماده کنید، انتهای کوچک تر )B type ) کابل upstream USB را به پورت upstream USB نمایشگر وصل کنید و انتهای بزرگ تر )type A )را به پورت 2.0 USB کامپیوتر وصل کنید. بررسی کنید کامپیوتر دارای جدیدترین نسخه سیستم عامل 10 Windows8.1/ Windows7/ Windows باشد. با این کار وب کم داخلی روی نمایشگر کار می کند.

<span id="page-20-0"></span>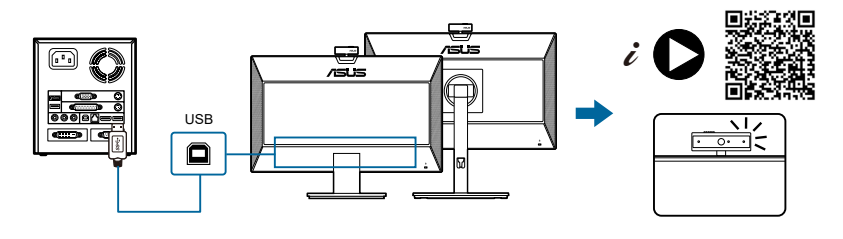

هنگام که این کابل ها و صل می شوند، می توانید سیگنال دلخواه را از گزینه «انتخاب ورودی» در منوی OSD انتخاب کنید.

# **2.7 روشن کردن نمایشگر**

Ø

دکمه ر و شن/خاموش  $0$  را فشار دهید. برای دانستن موقعیت دکمه روشن/خاموش به صفحه 2-1 رجوع کنید. نشانگر بر ق  $\bf \theta$  به رنگ سفید روشن میشود تا نشان دهد که نمایشگر روشن است.

# **2.8 تنظیم و راه اندازی وب کم نمایشگر به صورت پیش فرض**

وقتی از نوت بوک با وب کم داخلی برای اتصال این نمایشگر استفاده می کنید، در قسمت رابط مدیر می توانید وب کم داخلی نوت بوک و وب کم نمایشگر را پیدا کنید. معمولاً در وضعیت "فعال" هستند و تنظیم پیش فرض نیز استفاده از وب کم داخلی نوت بوک است.

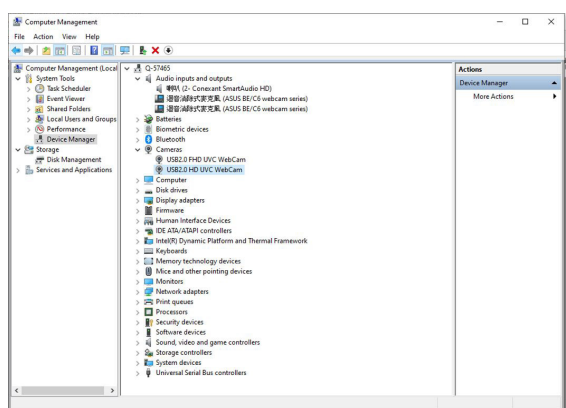

اگر می خواهید تنظیم وب کم نمایشگر را به صورت پیش فرض اجرا کنید، الزم است وب کم داخلی ً نوت بوک را غیرفعال کنید. برای شناسایی وب کم داخلی نوت بوک و غیرفعال کردن آن، لطفا دستورالعمل های زیر را دنبال کنید. روی **WebCam UVC HD 2.0USB** کلیک راست کنید، سپس روی **مشخصات** کلیک کنید تا **WebCam UVC HD 2.0USB** باز شود.

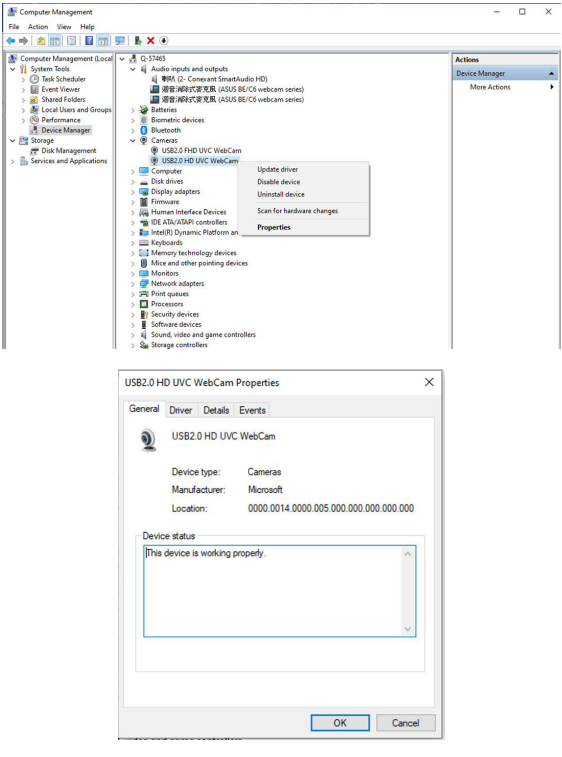

روی **جزئیات < دارایی** کلیک کنید و **شناسه های سخت افزاری** را انتخاب کنید.

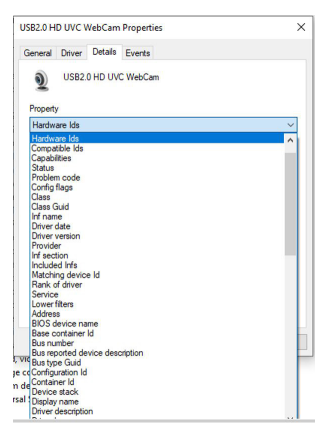

 $\overline{a}$ 

**برای وب کم سری 6C/BE،** شناسه های سخت افزاری وب کم نمایشگر به صورت زیر نمایش داده می شوند:

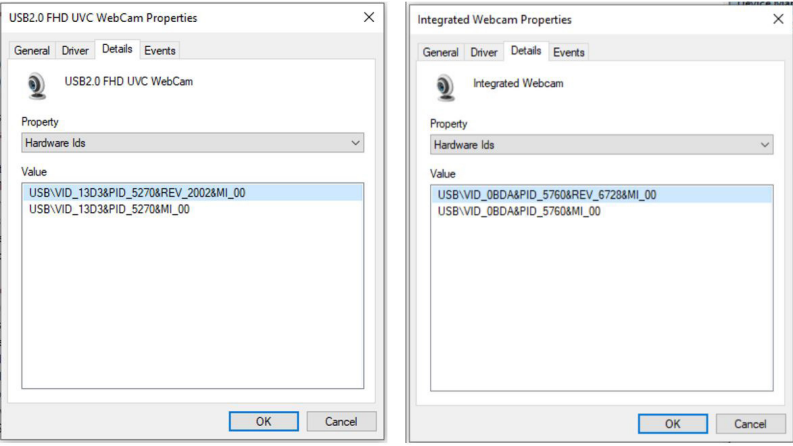

**روی webcam notebook** کلیک راست کنید که شناسه سخت افزاری متفاوتی نسبت به وب کم نمایشگر سری **وب کم سری 6C/BE** دارد، و سپس روی **غیرفعال کردن** کلیک کنید.

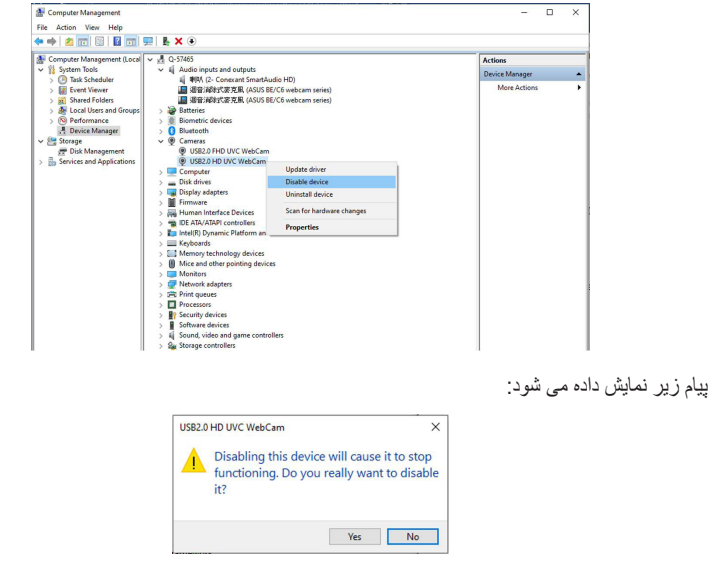

روی **بله** کلیک کنید. وب کم نوت بوک اکنون غیرفعال است و وب کم نمایشگر به صورت پیش فرض مورد استفاده قرار می گیرد. نوت بوک را راه اندازی مجدد کنید.

<span id="page-23-0"></span>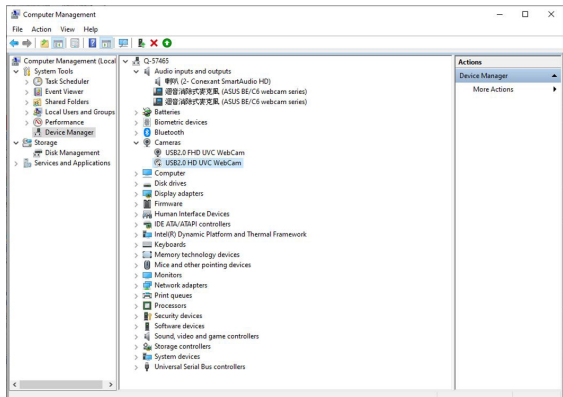

# **2.9 تنظیم و راه اندازی بلندگوی نمایشگر به صورت پیش فرض**

وقتی کامپیوتر به چند بلندگو وصل می شود، اگر می خواهید بلندگوی نمایشگر را به صورت پیش فرض راه اندازی کنید، دستورالعمل های زیر را دنبال کنید:

روی **بلندی صدا** در قسمت اعالن نوار کار Windows کلیک راست کنید.

روی **باز کردن تنظیمات صدا** کلیک کنید تا به قسمت تنظیم **صدا** وارد شوید.

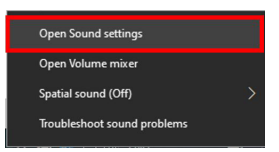

به قسمت تنظیم **صدا** وارد شوید و گزینه **صفحه کنترل صدا** را انتخاب کنید.

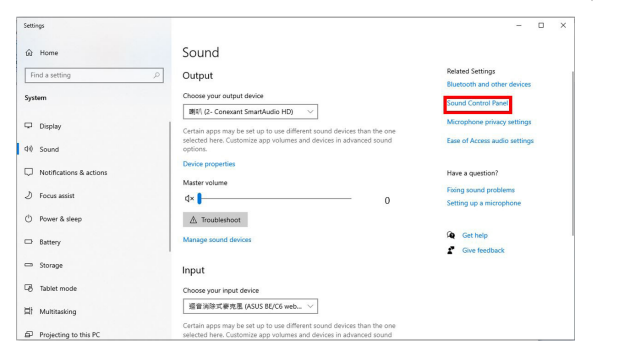

اگر کابل USB و کابل های HDMI یا DP از نمایشگر به کامپیوتر وصل هستند،

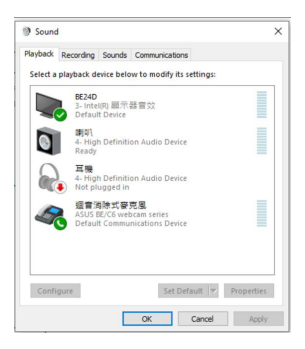

روی **تنظیم پیش فرض وب کم سری 6C/BE ASUS** کلیک کنید تا بلندگوی نمایشگر به صورت پیش فرض مورد استفاده قرار بگیرد.

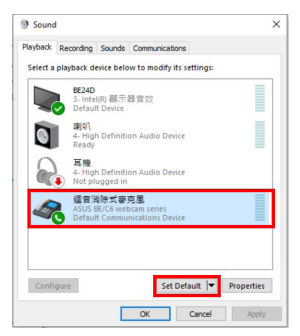

روی **OK** کلیک کنید تا از قسمت تنظیم **صدا** خارج شوید.

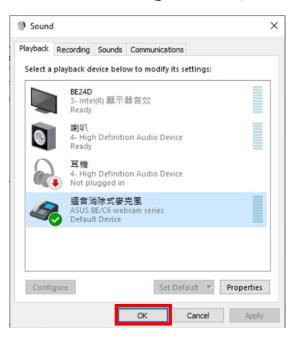

در قسمت تنظیم **صدا**، گزینه **وب کم سری 6C/BE** را به صورت پیش فرض تنظیم کنید.

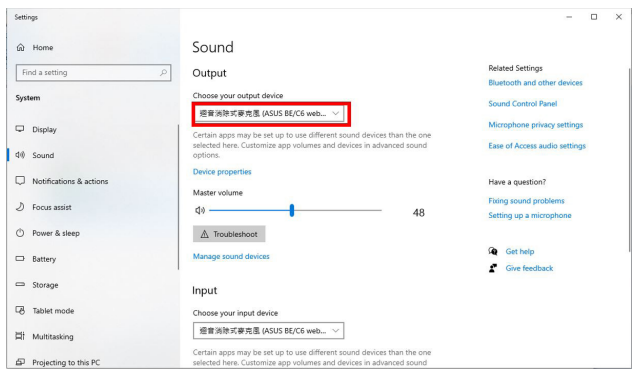

اگر فقط کابل HDMI یا DP از نمایشگر به کامپیوتر وصل هستند، گزینه **تنظیم پیش فرض مانیتور سری 6C/BE ASUS** را عالمت بزنید تا بلندگوی نمایشگر به صورت پیش فرض مورد استفاده قرار بگیرد.

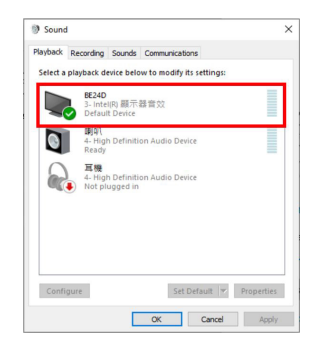

در قسمت تنظیم **صدا**، گزینه **6C/BE ASUS** را به صورت پیش فرض تنظیم کنید.

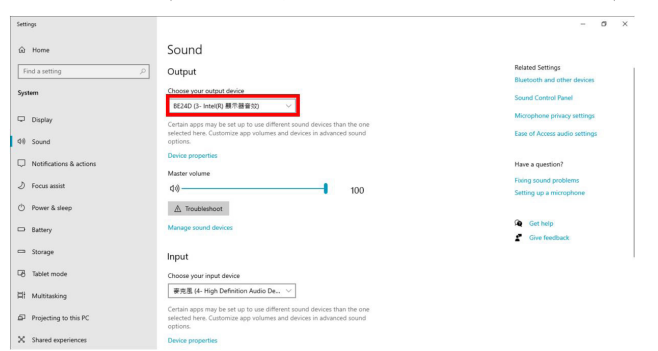

- **3.1 منوی OSD( روی صفحه نمایش(** 
	- **3.1.1 نحوه پیکربندی مجدد**

<span id="page-26-0"></span>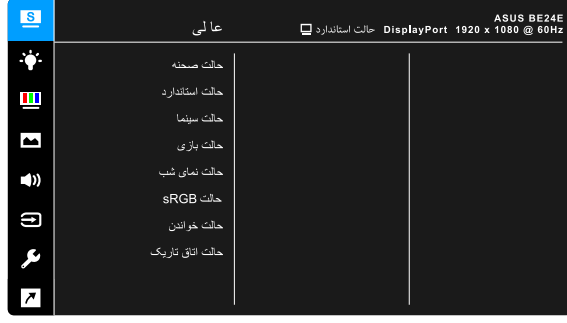

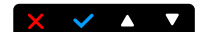

- 1. یک دکمه دلخواه (غیر از دکمه روشن/خاموش) را برای نمایش منوی OSD فشار دهید.
	- .2 دکمه منو را برای فعالسازی منوی OSD فشار دهید.
- .3 برای پیمایش عملکردهای مختلف، دکمهها را طبق آنچه که بر روی صفحه نمایش نشان داده شده است، فشار دهید. عملکرد مورد نظر را پررنگ کنید و دکمه را فشار دهید تا فعال شود. اگر عملکرد انتخاب شده دارای منوی فرعی است، دکمه و را برای پیمایش در عملکردهای منوی فرعی دوباره فشار دهید. عملکرد منوی فرعی مورد نظر را پررنگ کنید و دکمه را فشار دهید تا فعال شود.
	- .4 برای تغییر تنظیمات عملکرد انتخاب شده، دکمه و را فشار دهید.
- 5. برای خروج و ذخیره منوی OSD، دکمه لــ` یا ズ را مکرراً فشار دهید تا منوی OSD ناپدید شود. برای تنظیم سایر عملکردها، مراحل 4-1 را تکرار کنید.

# **3.1.2 معرفی عملکرد OSD**

#### **.1 عالی**

<span id="page-27-0"></span>این عملکرد حاوی 8~7 عملکرد فرعی است که میتوانید به دلخواه انتخاب کنید. هر حالت دارای انتخاب بازنشانی است که به شما امکان میدهد تا تنظیم خودتان را حفظ کنید یا به حالت پیشتنظیم برگردید.

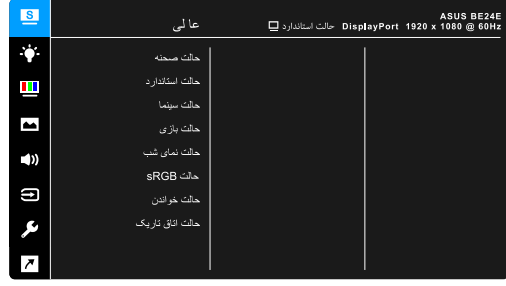

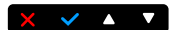

- **حالت صحنه:** بهترین انتخاب برای نمایش عکس منظره با ارتقای تصویر SplendidPlus.
	- **حالت استاندارد**: بهترین انتخاب برای ویرایش سند با ارتقای تصویر SplendidPlus.

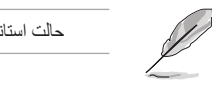

D

حالت استاندارد از شرایط الزم RStar Energy برخوردار است.

- **حالت سينما:** بهترین انتخاب برای فیلمها با ارتقای تصویر SplendidPlus.
- **حالت بازی:** بهترین انتخاب برای بازی کردن با ارتقای تصویر SplendidPlus.
- **حالت نمای شب:** بهترین انتخاب برای بازیها یا فیلمهای دارای صحنه تاریک با ارتقای تصویر SplendidPlus.
	- **حالت sRGB**: بهترین گزینه برای دیدن عکسها و تصاویر گرافیکی از رایانه است.
		- **حالت خواندن**: این حالت، بهترین انتخاب برای مطالعه کتاب است.
		- **حالت اتاق تاریک**: این حالت، بهترین انتخاب برای محیط با نور ضعیف است.

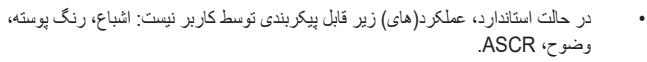

- در حالت sRGB، کارکرد)های( زیر قابل پیکربندی توسط کاربر نیست: روشنایی، کنتراست، اشباع، دمای رنگ، رنگ پوسته، وضوح، ASCR.
	- در حالت خواندن، عملکرد)های( زیر قابل پیکربندی توسط کاربر نیست: کنتراست، اشباع، دمای رنگ، رنگ پوسته، ASCR.

**.2 فیلتر نور آبی**

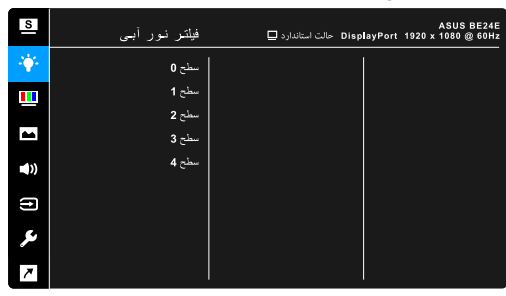

در این عملکرد، میتوانید سطح فیلتر نور آبی را تنظیم کنید.

 $\times$   $\times$   $\cdot$   $\times$   $\times$ 

- **سطح :0** بدون تغییر.
- **سطح 1~:4** هر چه سطح آن بیشتر باشد، نور آبی کمتر اتساع میشود. زمانی که فیلتر نور آبی فعال باشد، تنظیمات پیشفرض حالت استاندارد به طور خودکار وارد میشوند. بین سطح 1 تا سطح ،3 عملکرد روشنايی توسط کاربر قابل پیکربندی است. سطح 4، تنظیم بهینه است. این سطح مطابق با گواهی نور آبی پایین TUV است. کارکرد روشنايی قابل پیکربندی توسط کاربر نیست.

D

لطفا بر ای کاهش خستگی به چشم، به دستور العملهای زیر رجوع کنید:

- اگر کاربران به مدت طوالنی از نمایشگر استفاده میکنند، هر از گاهی باید مدتی را دور از آن بگذرانند. توصیه میشود استراحت کوتاهی (حداقل 5 دقیقه) پس از هر 1 ساعت کار مستمر با رایانه داشته باشید. داشتن استراحتهای کوتاه و مکرر، موثرتر از یک استراحت طوالنیتر و یکجاست.
- برای به حداقل رساندن خستگی و خشکی چشمهایتان، باید به طور دورهای و با تمرکز بر اشیایی که در فاصله دوری از شما قرار دارند، به چشمهایتان استراحت بدهید.
- ورزش چشم میتواند به کاهش خستگی چشم کمک کند. این ورزشها را هر از چندگاهی تکرار کنید. اگر خستگی چشم ادامه داشت، لطفاً به پزشک مراجعه کنید. ورزشهای چشم: (1) تکرار نگاه کردن به باال و پایین )2( چشمهایتان را بچرخانید )3( چشمهایتان را به صورت قطری حرکت دهید.
- نور آبی با انرژی بالا ممکن است به خستگی چشم و AMD (فرسودگی نقطه زرد شبکیه) منجر شود. فیلتر نور آبی تا 70% (حداکثر) نور آبی مضر را کاهش میدهد تا از CVS (سندرم بینایی رایانهای) جلوگیری کند.

#### **.3 رنگ**

 $\mathbf{s}$ &SUS BE24E<br>DisplayPort 1920 x 1080 @ 60Hz حالت استاندارد □ ر نگ ÷. .<br>روشنایی .<br>كنتر است m.  $\blacksquare$ .<br>سای رنگ  $\blacktriangleleft$  $\boldsymbol{\Xi}$ Ĵ.

یک تنظیم رنگ دلخواه را از این منو تعیین کنید.

 $X$   $Y$   $Y$ 

- **روشنايی**: دامنه تنظیم از 0 تا 100 است.
- **کنتراست**: دامنه تنظیم از 0 تا 100 است.
	- **اشباع**: دامنه تنظیم از 0 تا 100 است.
- **دمای رنگ**: دارای 4 حالت شامل سرد، عادی، گرم و حالت کاربر است.
	- **رنگ پوسته**: دارای سه حالت رنگ شامل قرمز، عادی و زرد است.

#### **.4 تصوير**

تنظیم مربوط به تصویر را از این منو تنظیم کنید.

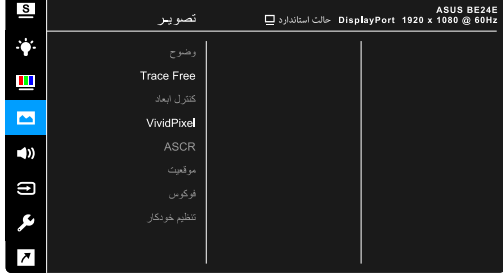

 $X \times A$ 

- **وضوح**: دامنه تنظیم از 0 تا 100 است.
- **Free Trace**: زمان واکنش نمایشگر را تنظیم میکند.
- **کنترل ابعاد**: نسبت ابعاد را روی کامل، ،4:3 1:1 )اختیاری( یا OverScan( اختیاری( تنظیم میکند.

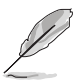

4:3 فقط زمانی موجود است که منبع ورودی دارای فرمت 4:3 باشد. OverScan فقط برای منبع ورودی HDMI موجود است.

- **VividPixel**: خطوط پیرامونی تصویر نمایش داده شده را بهبود میبخشد و تصاویری با کیفیت باال بر روی صفحه نمایش تولید میکند.
	- **ASCR**: عملکرد ASCR( Ratio Contrast Smart ASUS )را روشن/خاموش میکند.
	- **موقعیت )فقط برای ورودی VGA موجود است(**: موقعیت افقی )موقعيت H )و موقعیت عمودی )موقعيت V )مربوط به تصویر را تنظیم میکند. دامنه تنظیم از 0 تا 100 است.
	- **فوکوس )فقط برای ورودی VGA موجود است(**: نویز خط افقی و نویز خط عمودی تصوير را با تنظیم «فاز» و «ساعت» بهصورت جداگانه، کاهش میدهد. دامنه تنظیم از 0 تا 100 است.
- فاز سیگنال ساعت پیکسل توسط گزینه فاز تنظیم میشود. با تنظیم نادرست فاز، اختالالت افقی در صفحه نمایش ظاهر میشود.
- ساعت (فرکانس پیکسل) تعداد پیکسلهای اسکن شده با یک جاروب افقی را کنترل میکند. اگر این فرکانس درست نباشد، نوارهای عمودی روی صفحه نمایش ظاهر میشوند و تصویر متناسب نیست.
- **تنظيم خودکار**: تنظیم خودکار تصویر بر روی وضعیت بهینه، ساعت و فاز انجام میشود )فقط برای حالت VGA).

#### **.5 صدا**

از این منو میتوانید ميزان صدا، حالت بی صدا و منبع را تنظیم کنید.

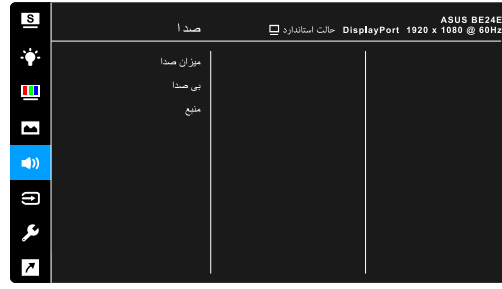

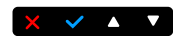

- **ميزان صدا**: دامنه تنظیم از 0 تا 100 است.
- **بیصدا**: صدای نمایشگر را روشن یا خاموش میکند.
- **منبع**: مشخص میکند که صدای نمایشگر از کدام منبع تأمین شود.

#### **.6 انتخاب ورودی**

در این عملکرد، میتوانید منبع ورودی دلخواه خود را انتخاب کنید.

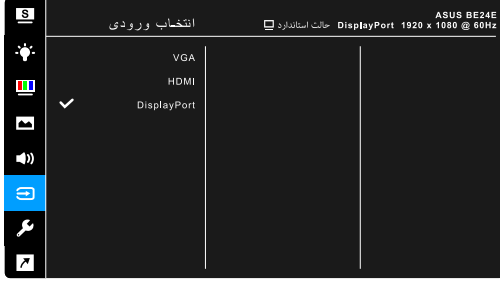

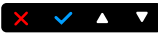

#### **.7 تنظيم سيستم**

به شما امکان میدهد سیستم را تنظیم کنید.

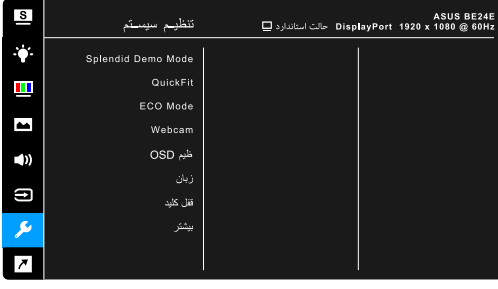

 $\times$   $\times$   $\cdot$   $\times$ 

- **Mode Demo Splendid**: صفحه نمایش را برای مقایسه حالتهای Splendid به دو قسمت تقسیم میکند. )فقط حالت صحنه(
- ً روی صفحه مشاهده کنید بدون  **QuickFit**: می توانید پیش نمایش سند یا طرح کلی عکس را مستقیما اینکه چند نسخه آزمایشی چاپ کنید.
- الگوی شبکه: به طراحان و کاربران کمک می کند محتوا و طرح کلی را روی یک صفحه سازماندهی کنند و شکل ظاهری و حس هماهنگی ایجاد کنند.

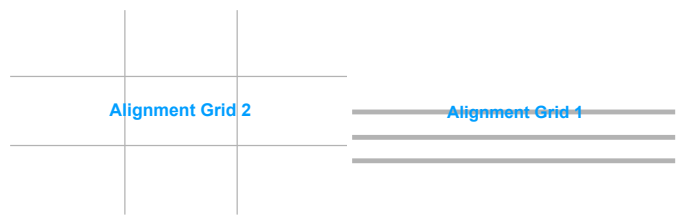

 اندازه کاغذ: می توانید سند را در اندازه واقعی روی صفحه مشاهده کنید.

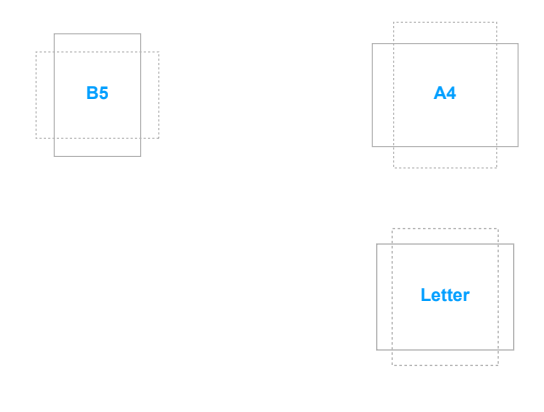

 عکس: چندین اندازه عکس واقعی در عملکرد QuickFit نشان داده می شود و به عکاسان و سایر کاربران امکان می دهد به دقت عکس ها را در اندازه واقعی روی صفحه ببینند و ویرایش کنند.

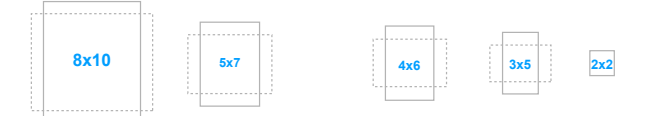

- **Mode ECO**: مصرف برق را کاهش میدهد.
- **Webcam**: برای فعال یا غیرفعال کردن عملکرد وب کم.
	- **ظيم OSD**:
- وقفه OSD را از 10 تا 120 ثانیه تنظیم میکند.
	- عملکرد CI/DDC را فعال یا غیرفعال میکند.
- پس زمینه OSD را از مات تا شفاف تنظیم میکند.
- **زبان**: 21 زبان برای انتخاب وجود دارند، شامل انگلیسی، فرانسوی، آلمانی، ایتالیایی، اسپانیایی، هلندی، پرتغالی، روسی، چکی، کروواتی، لهستانی، رومانیایی، مجارستانی، ترکی، چینی ساده، چینی سنتی، ژاپنی، کره ای، تایلندی، اندونزیایی، فارسی.
- **قفل کلید**: برای غیرفعال کردن تمامی کلیدهای عملکرد. دومین دکمه از راست را به مدت بیش از پنج ثانیه فشار دهید تا عملکرد قفل کلید لغو شود.
	- **اطالعات**: اطالعات نمایشگر را نشان میدهد.
	- **نشانگر برق**: نشانگر LED قدرت را روشن/خاموش میکند.
	- **قفل صفحه کلید قدرت**: کلید روشن/خاموش را فعال یا غیرفعال میکند.
- **تشخیص منبع خودکار:** عملکرد تشخیص منبع خودکار را فعال یا غیرفعال میکند.
	- **بازنشانی همه**: گزینه »بله« تنظیمات را به مقادیر پیشفرض برمیگرداند.
		- **.8 میانبر**
		- عملکردهای مربوط به دکمههای میانبر 1 و 2 را تعریف میکند.

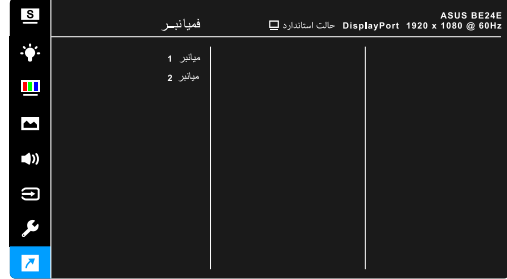

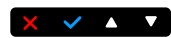

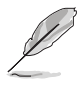

**• میانبر 1/میانبر 2**: یک عملکرد را برای دکمههای میانبر 1 و 2 انتخاب میکند.<br>هنگامیکه یک عملکرد معین انتخاب یا فعال میشود، ممکن است کلید میانبر شم<br><sup>می</sup> نهدا، عملکر د موجود برای میانبر: فیلتر نور آبی، عالی، روشنایی، تنظیم خ هنگامیکه یک عملکرد معین انتخاب یا فعال میشود، ممکن است کلید میانبر شما پشتیبانی نشود. گزینههای عملکرد موجود برای میانبر: فیلتر نور آبی، عالی، روشنایی، تنظيم خودکار، کنتراست، دمای رنگ، میزان صدا، انتخاب ورودی.

# **3.2 خالصه مشخصات**

### BE<sub>24</sub>EQK

<span id="page-34-0"></span>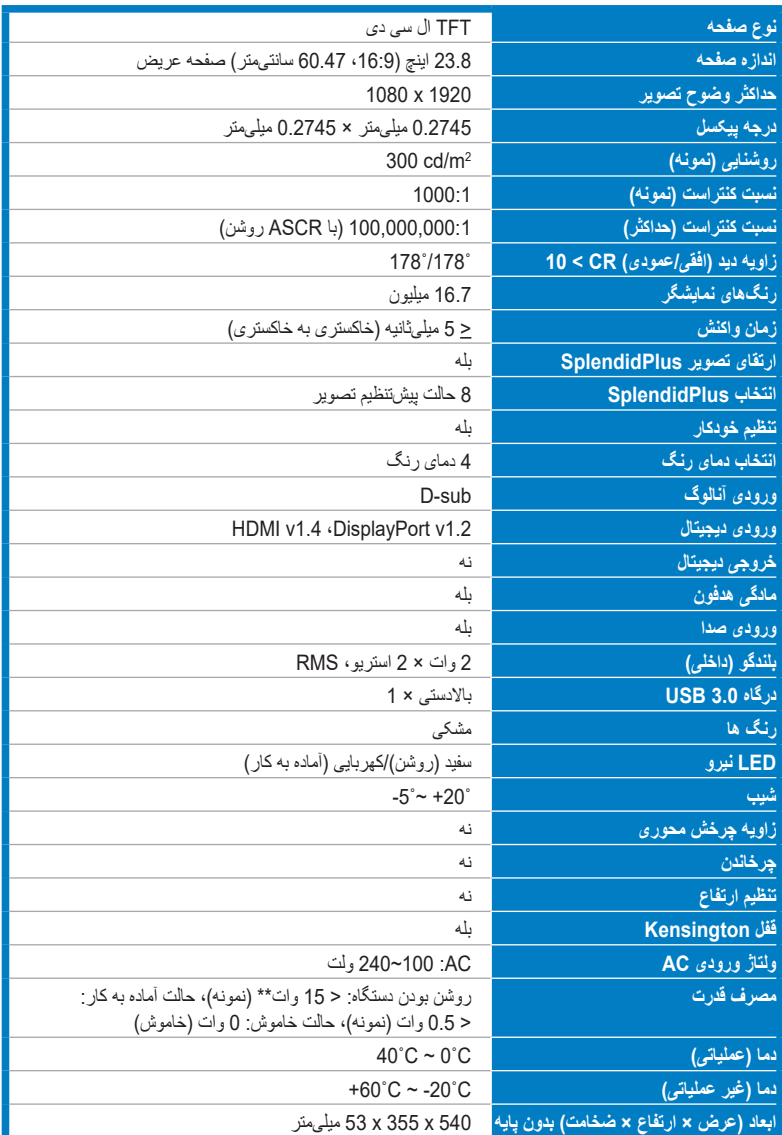

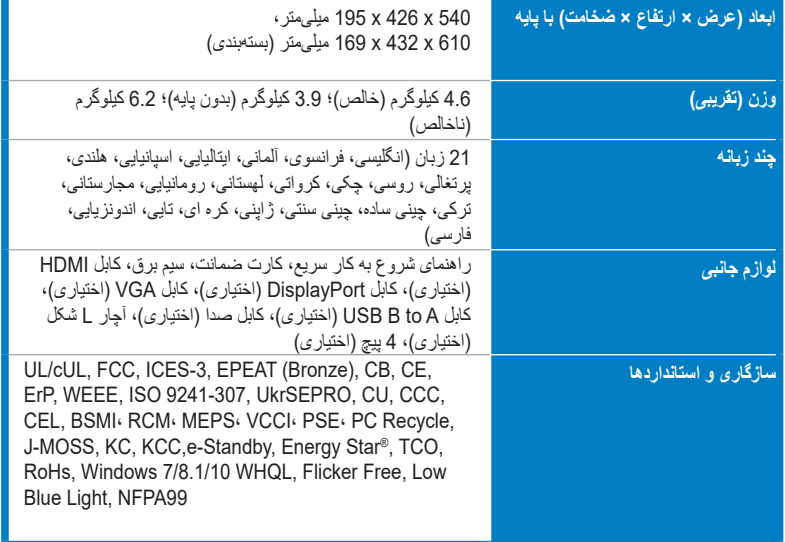

**\*مشخصات بدون اعالن قبلی قابل تغییر هستند.**

**\*\*اندازهگیری روشنايی صفحه نمایش معادل 200 نیت بدون اتصال صدا/USB/کارتخوان.**

### BE<sub>24</sub>EQSK

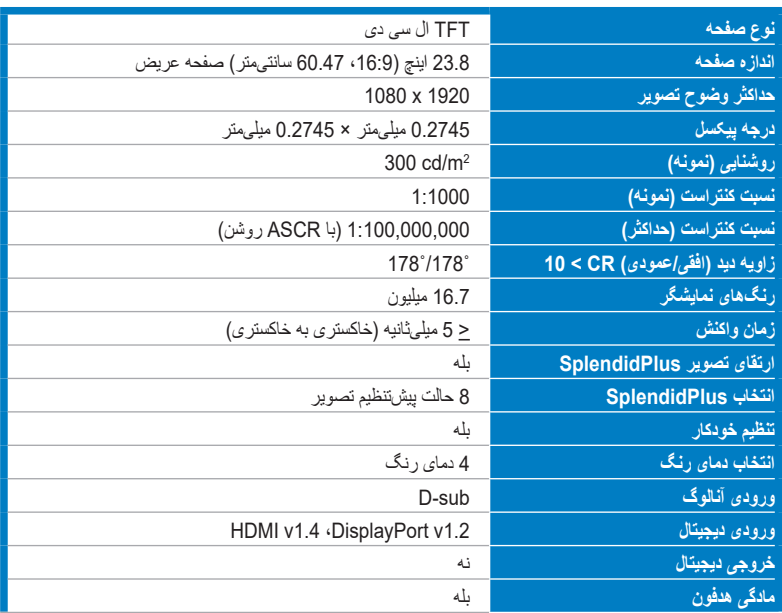

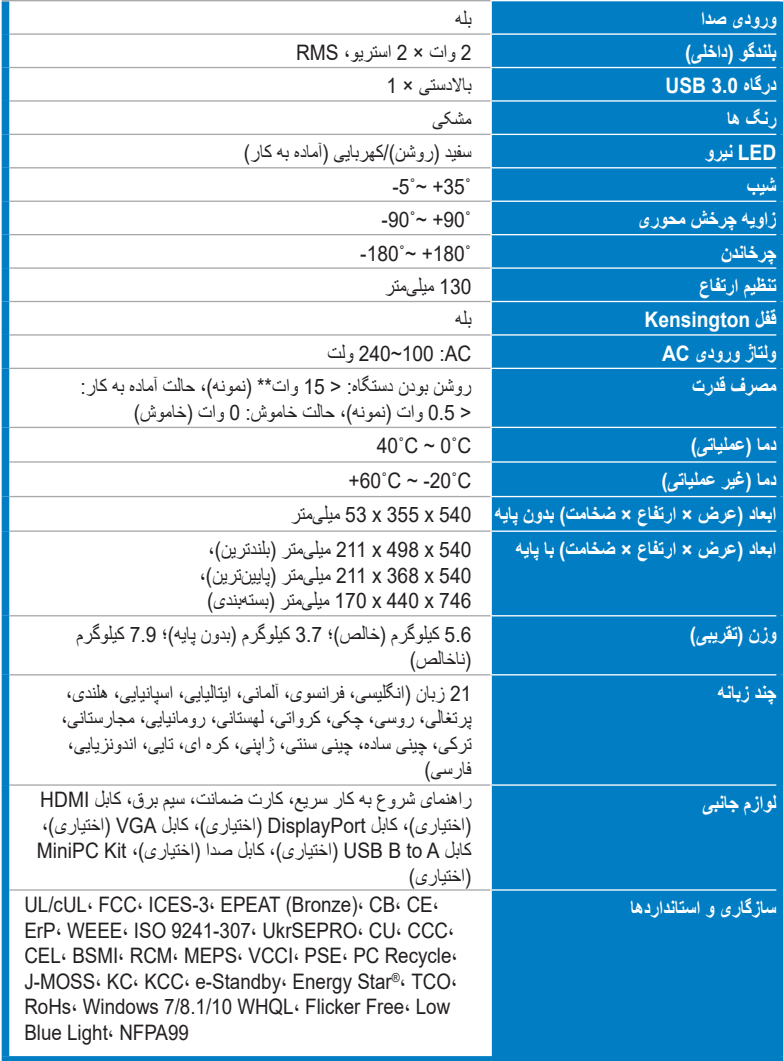

**\*مشخصات بدون اعالن قبلی قابل تغییر هستند.**

**\*\*اندازهگیری روشنايی صفحه نمایش معادل 200 نیت بدون اتصال صدا/USB/کارتخوان.**

<span id="page-37-0"></span>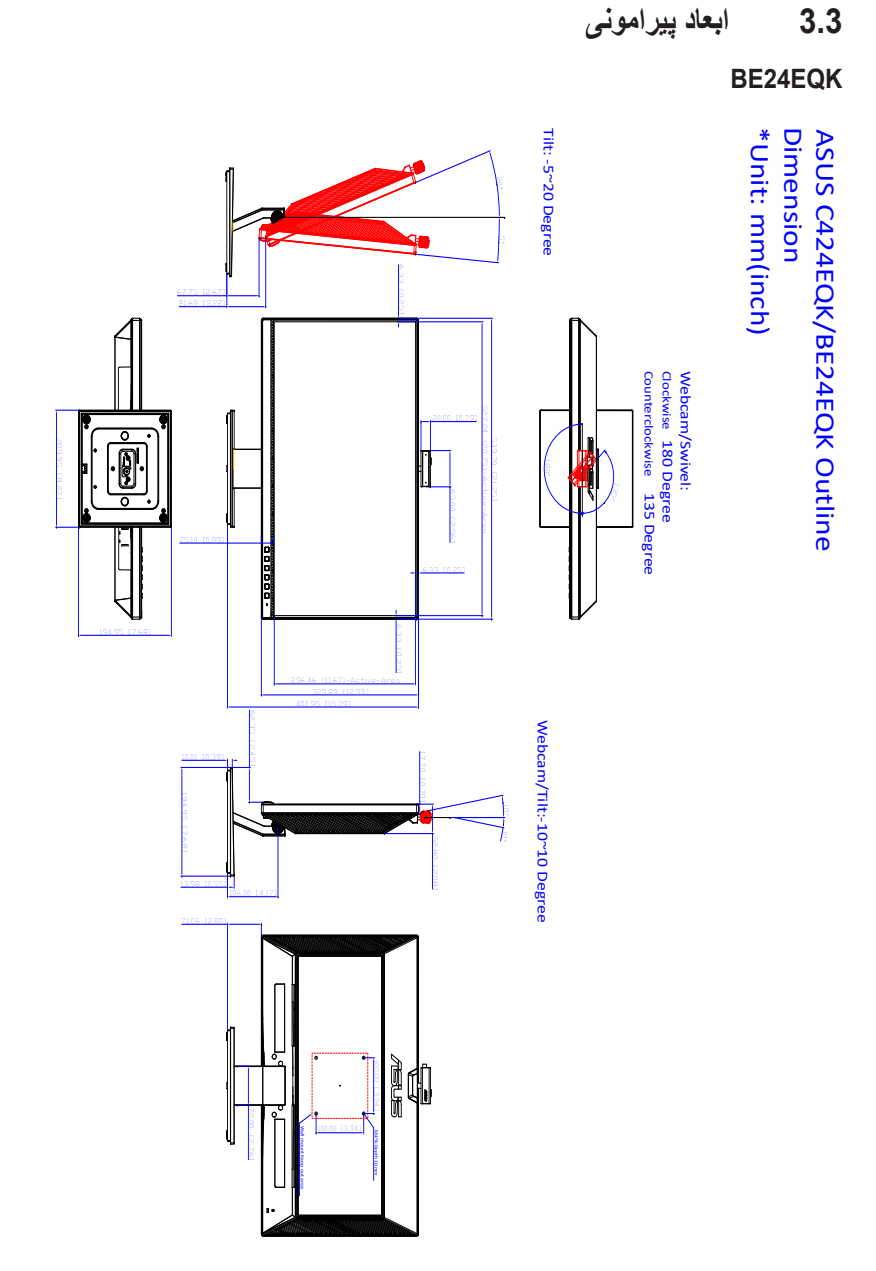

### BE<sub>24</sub>EQSK

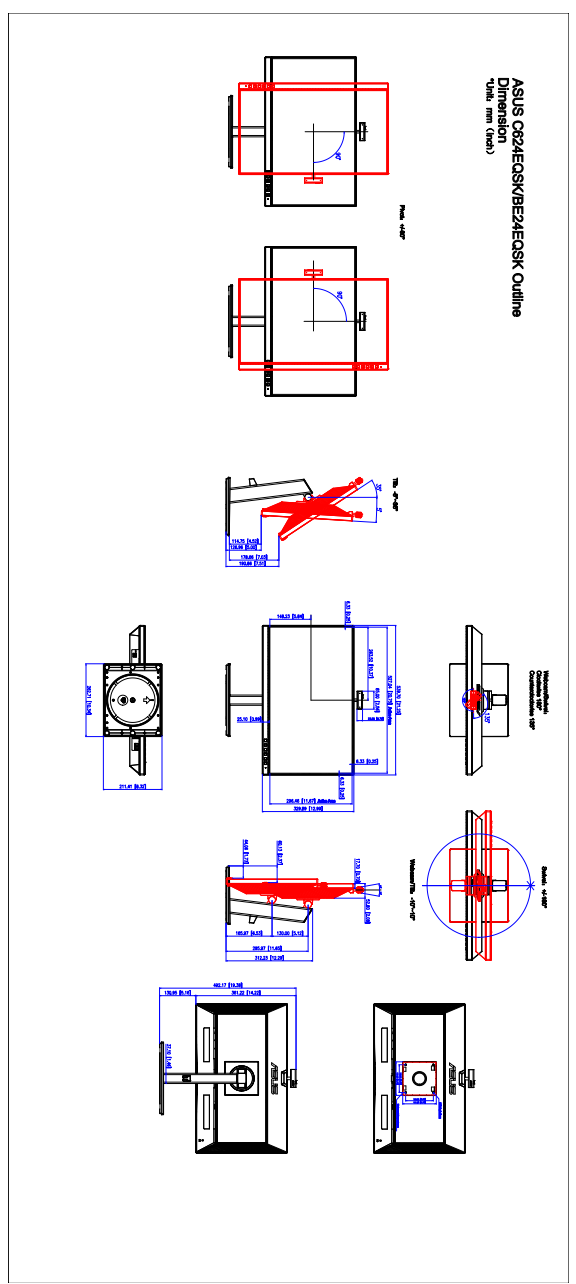

# **3.4 عیب یابی )پرسشهای متداول(**

<span id="page-39-0"></span>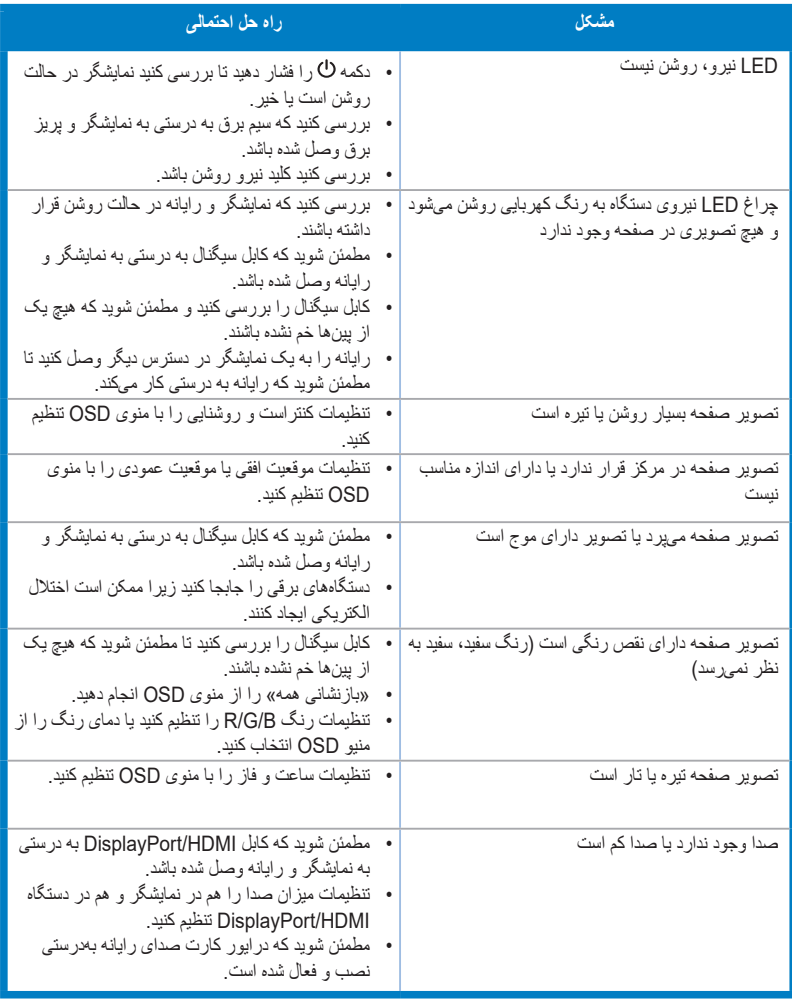

# **3.5 حالتهای کارکرد پشتیبانی شده**

<span id="page-40-0"></span>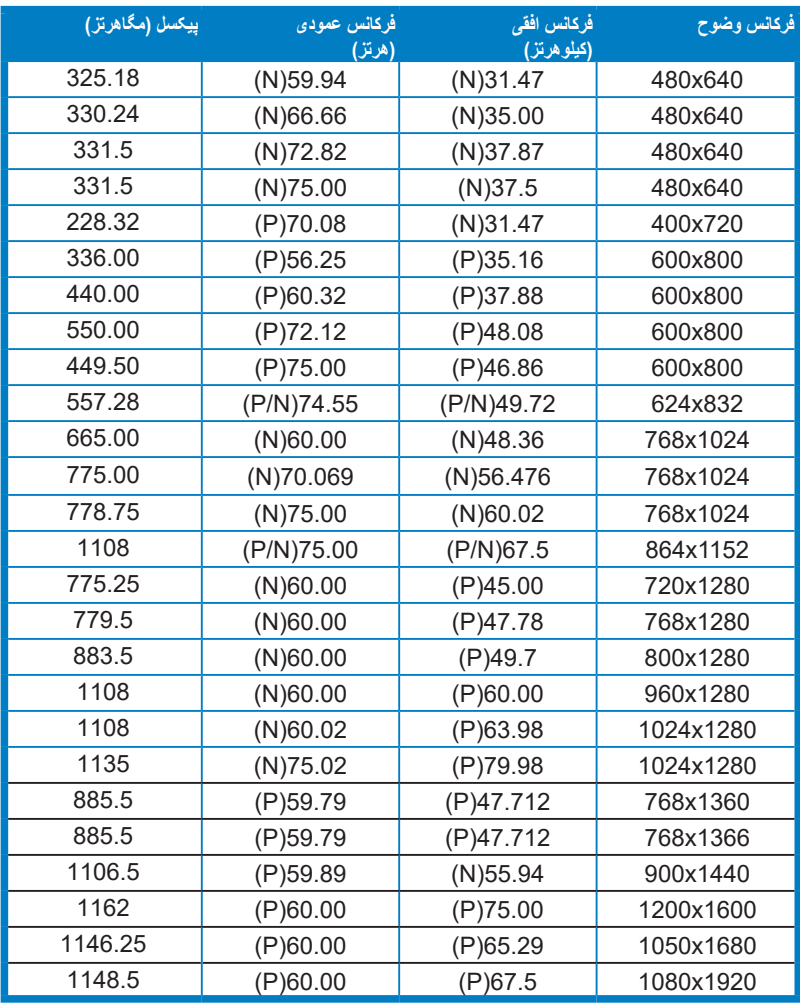

**\* »P «/» N »به معنای قطب »مثبت« / »منفی« همگام سازی افقی/همگام سازی عمودی ورودی )زمانبندی ورودی( است. هنگامیکه نمایشگر در حالت ویدیو کار میکند )یعنی در حال نمایش داده ها نیست(، حالتهای وضوح باالی زیر عالوه بر ویدیوی وضوح استاندارد پشتیبانی میشوند.**

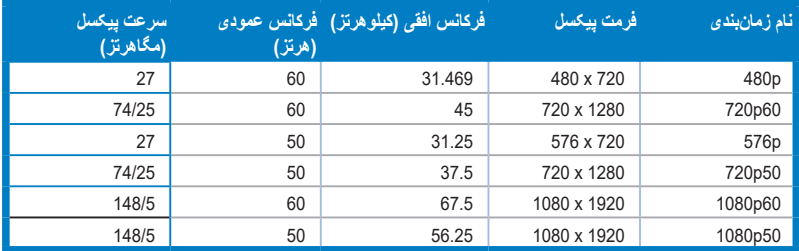